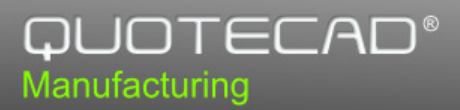

## How to Install the QuoteCAD Database

Run the QuoteCAD Database Server Installation Tool. Filter the Requirement list according to the following configurations:

> Standalone: If you want to install the QuoteCAD database locally, in your machine.

> Server: If you want to install the QuoteCAD database in a server machine for accessing it remotely.

> Client: If you want to configure your machine to access the QuoteCAD database server that is installed in a remote server machine.

Then, check each requirement in the Requirement list and click [Perform Tasks] to begin the installation.

In the PostgreSQL Server Properties dialog, specify the server host ("Local" for installing locally or "Other..." for a remote machine) and the server port (usually "5432"). If you are using the Standalone or the Server configurations, select "Local" for the Server Host. If you are using the "Client" configuration, then specify the remote machine's IP in the "Other..." text box. Click [OK] to proceed with the installation.

Click [Test connection] to check if the connection is successfull.

## How to uninstall everything

To uninstall everything installed by the QuoteCAD Database Server Installation Tool, click the [Uninstall] button.

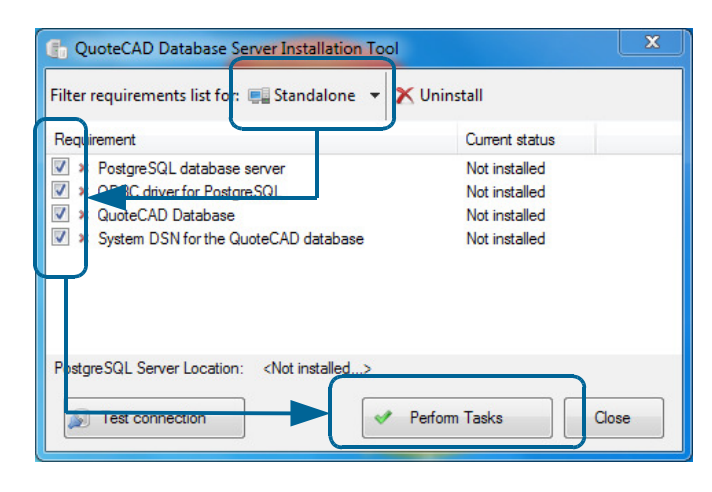

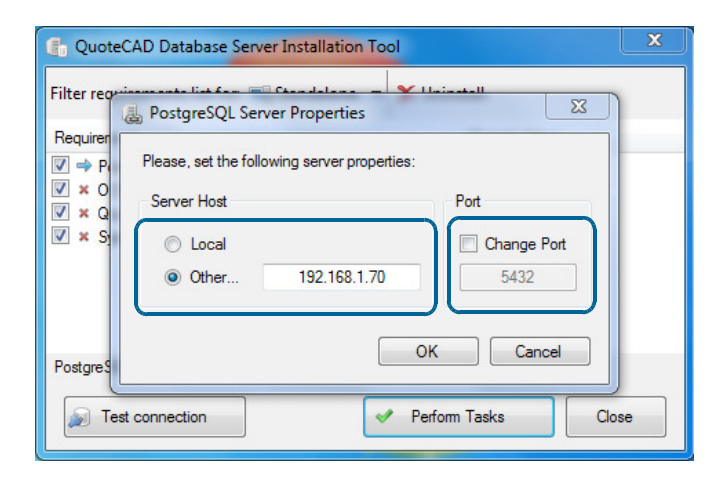

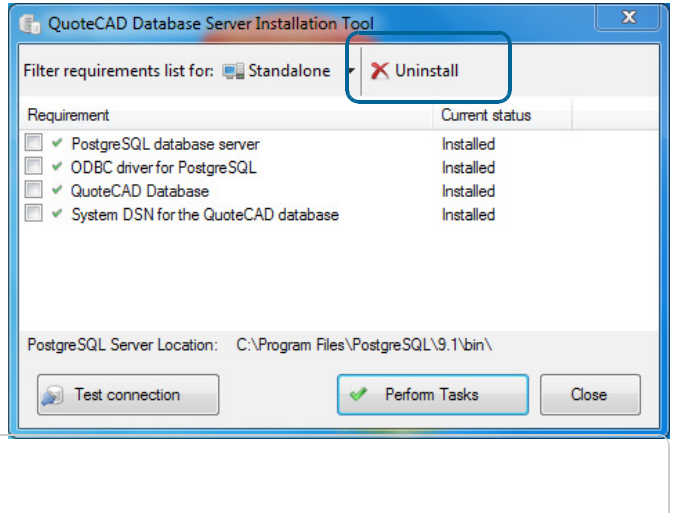